# Protokoll Geometrie 21.04.2008

## **Thema: Beweise zum Satz des Pythagoras**

DGS: Dynamische Geometrie Software Datei "Pyth\_rechn1.ggb"

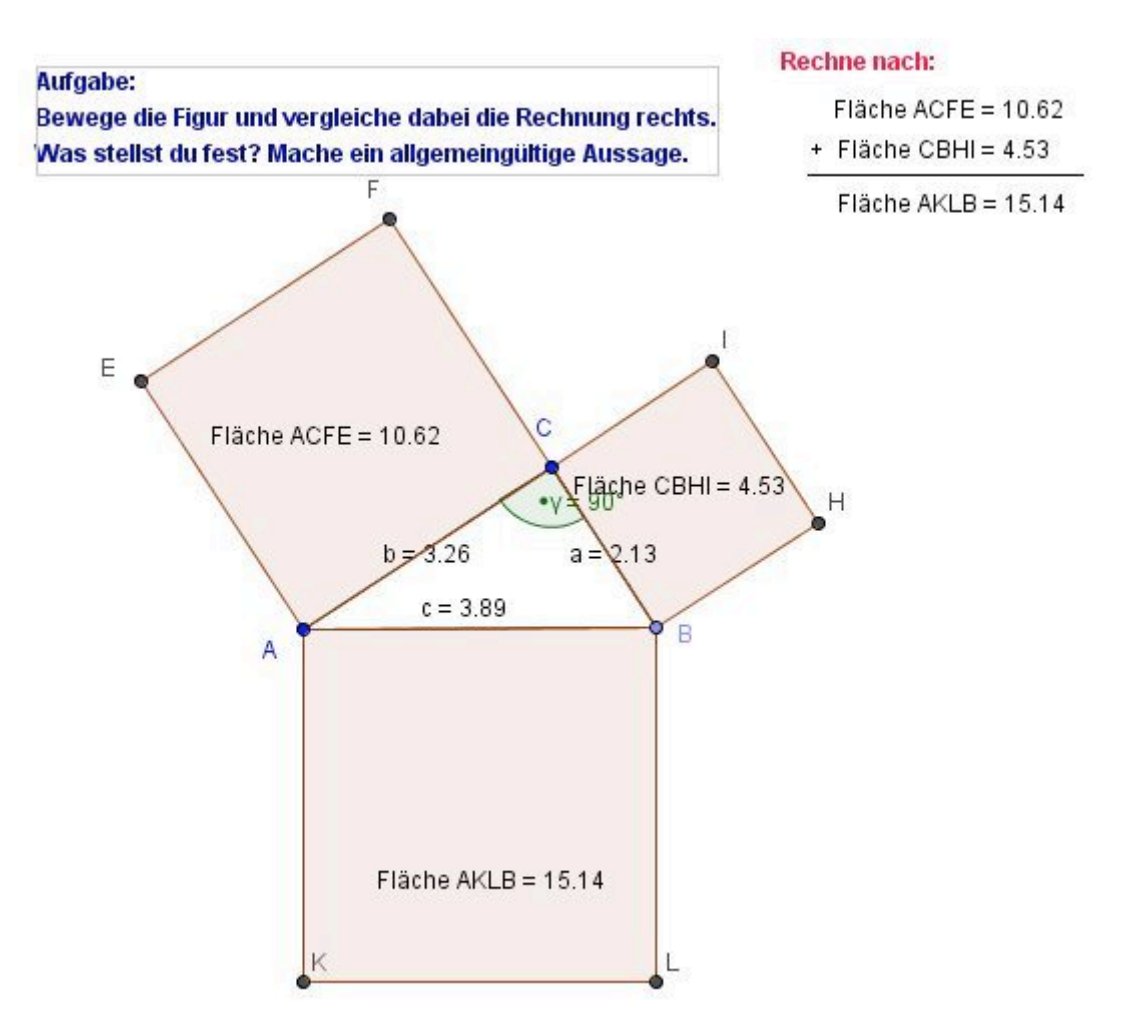

Hier kann allgemein festgestellt werden, dass die Addition der Flächen ACFE und CBHI die Fläche AKLB ergibt. Die Punkte A, B oder C können angefasst werden und das Dreieck kann beliebig verschoben werden. Die Rechnung rechts oben wird dann automatisch angepasst.

Die Texte in den einzelnen Quadraten können wie folgt eingegeben werden.

"Fläche " + (Name[C]) + (Name[B]) + (Name[H]) + (Name[I]) + " = " + poly2

DGS: Dynamische Geometrie Software Datei "Pyth rechn2.ggb"

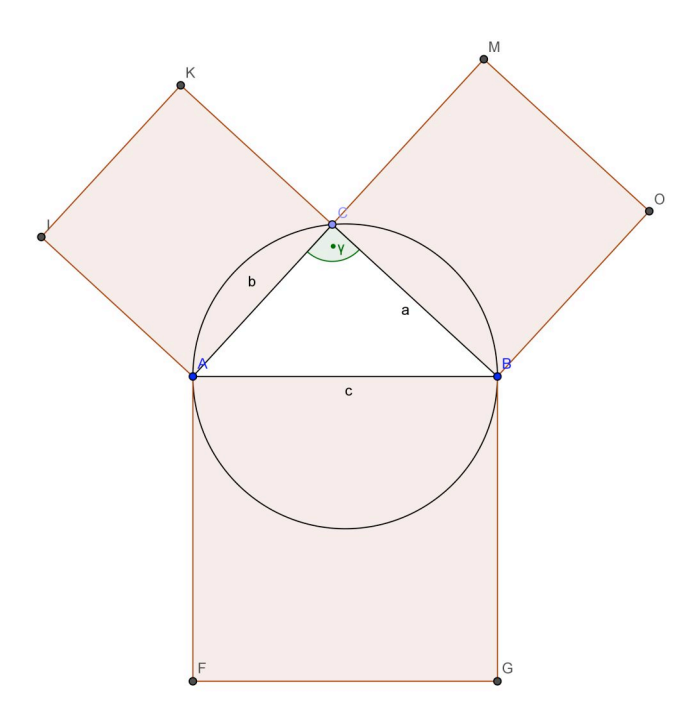

Der Unterschied zur Konstruktion/Variabilität des Dreiecks in Pyth\_rechn1.ggb liegt darin, das hier die Konstruktion über den Thaleskreis erfolgt. Zusätzlich erscheinen die Angaben für die einzelnen Variablen der Konstruktion links neben der Konstruktion in einem Algebrafenster.

DGS: Dynamische Geometrie Software Datei "Pyth\_Euklid\_klassisch.ggb"

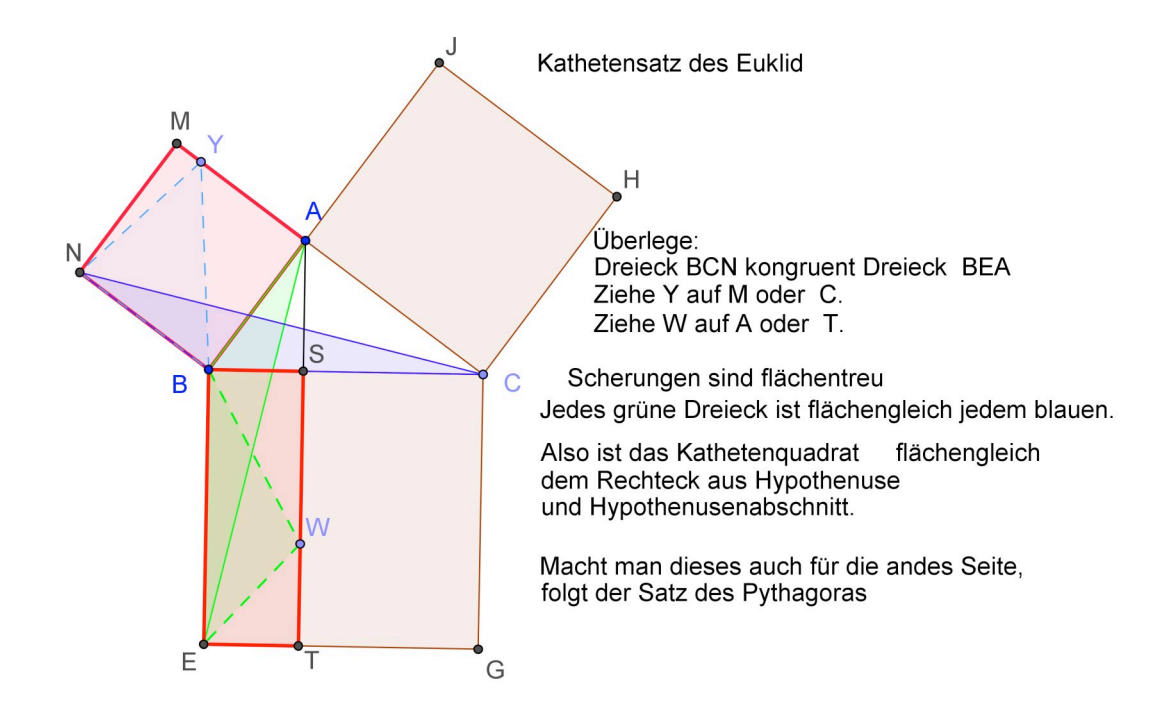

Das grüne Dreieck "BEA" ist kongruent zum blauen Dreieck "BCN". Strecken:  $|BE| = |BC| = c$  $|BA| = |BN| = b$ Winkel:  $|W$ inkel EBA $| = |W$ inkel CBN $| = 90^\circ + |W$ inkel CBA $|$ 

Werden die Punkte Y und W auf den Scherungslinien zu den Punkten A bzw. C verschoben, entstehen die Dreiecke BEA bzw. BCN (siehe Bild oben). Wie sich leicht erkennen lässt, sind diese Dreiecke flächengleich. Daraus folgt, dass das Kathetenquadrat gleich groß sein muss wie das Rechteck aus Hypothenuse und Hypothenusenabschnitt (rotes Rechteck). Wenn man diese Schritte auch noch für die andere Seite durchführt, dann ergibt sich daraus der Satz des Pythagoras (Hypothenusenquadrat = Summe der beiden Kathetenquadrate).

Die Dreiecke sind kongruent nach SWS. Man sieht auch, wenn man das blaue Dreiecke drehen würde, dann überlagert es irgendwann das grüne Dreieck. Es gilt: Wenn zwei Dreiecke aus Drehung hervorgehen, müssen sie kongruent sein!

Scherung: |EB| als Grundseite, Lot zu |EB| nach W wenn W auf Parallele läuft. Scherungen sind flächentreue Abbildungen, weil der Flächeninhalt immer gleich bleibt.

In diesem Beispiel: Scherung von M $\rightarrow$  C Drehung blau nach grün Scherung von A  $\rightarrow$  W Quelle: Frau Haftendorn

DGS: Dynamische Geometrie Software

Datei "Pyth Scherung neu.ggb" Den Punkt Steps kann man nach rechts verschieben. → Step 1: Alle Quadrate zu allen Seiten werden konstruiert.

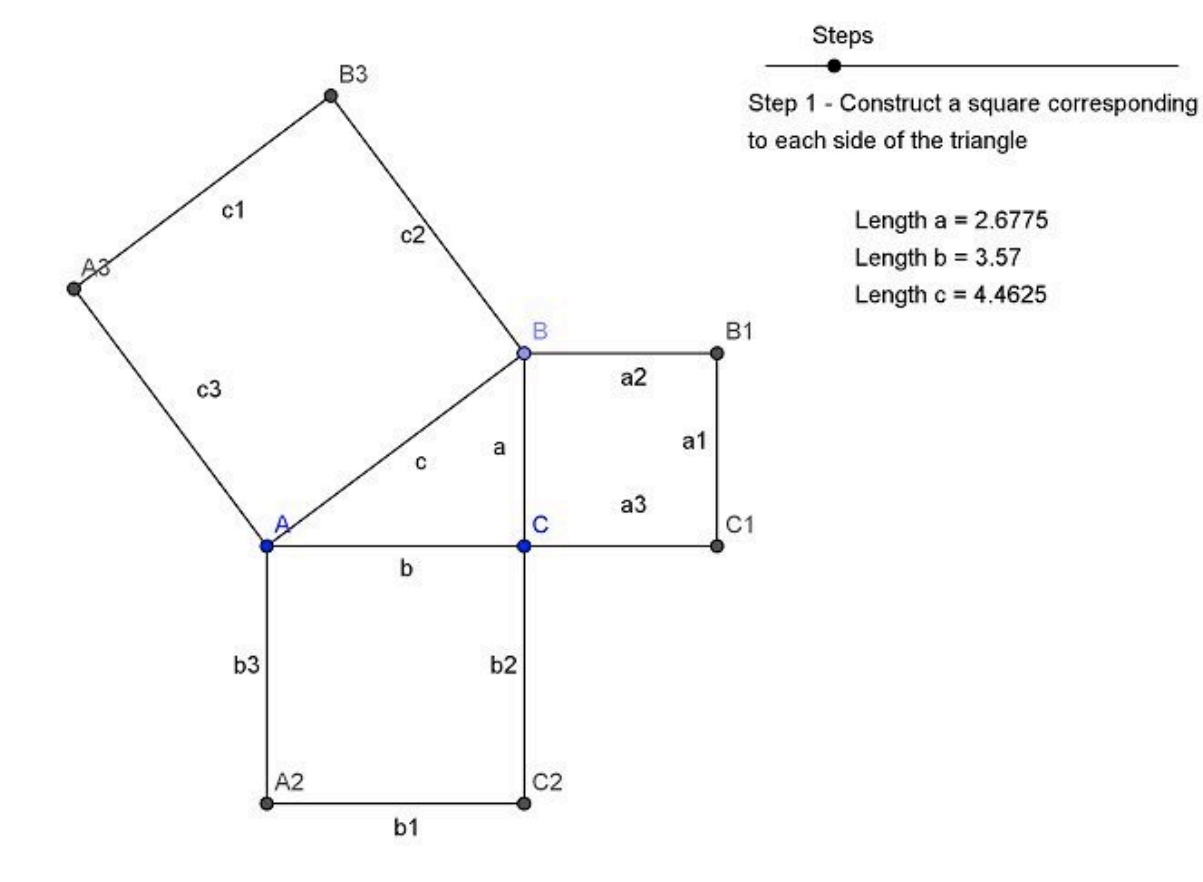

Step 2: Rechteck zwischen zwei kleinen Seiten wird gezeichnet.

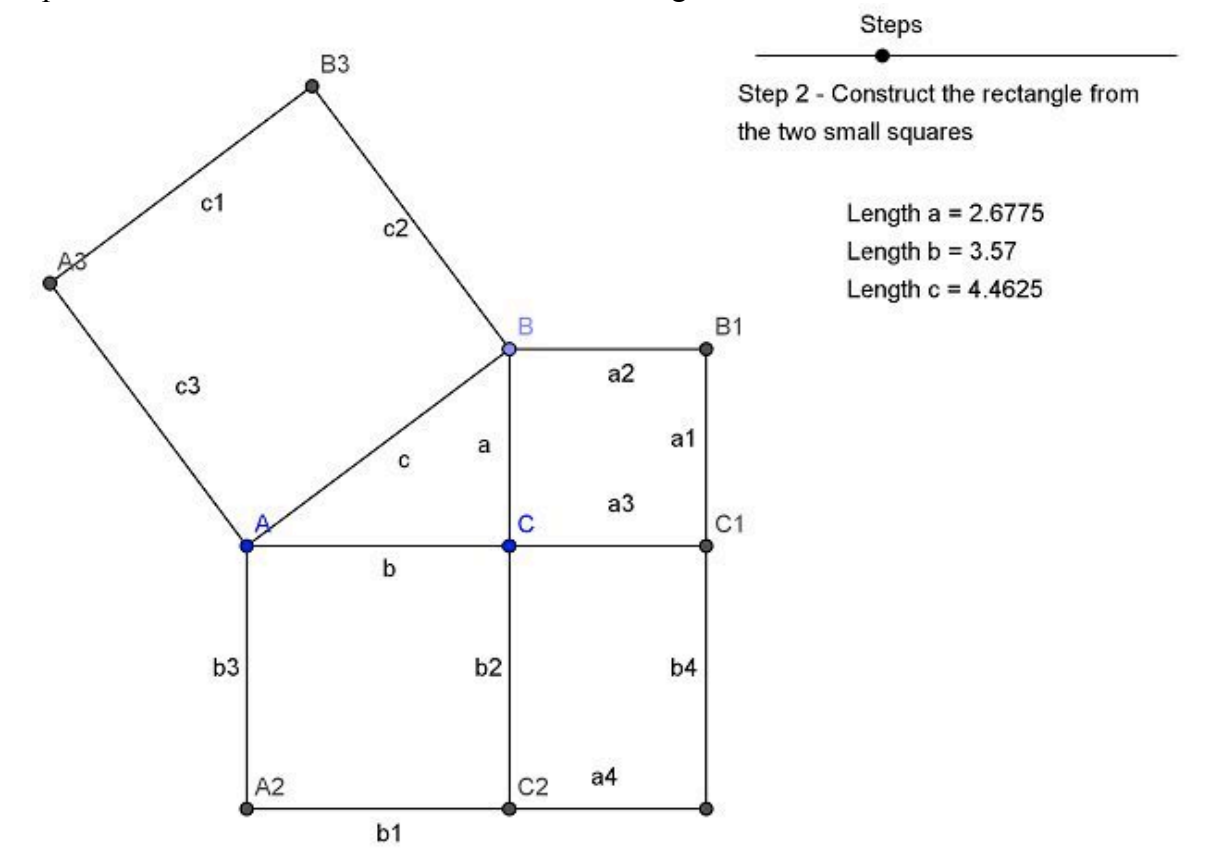

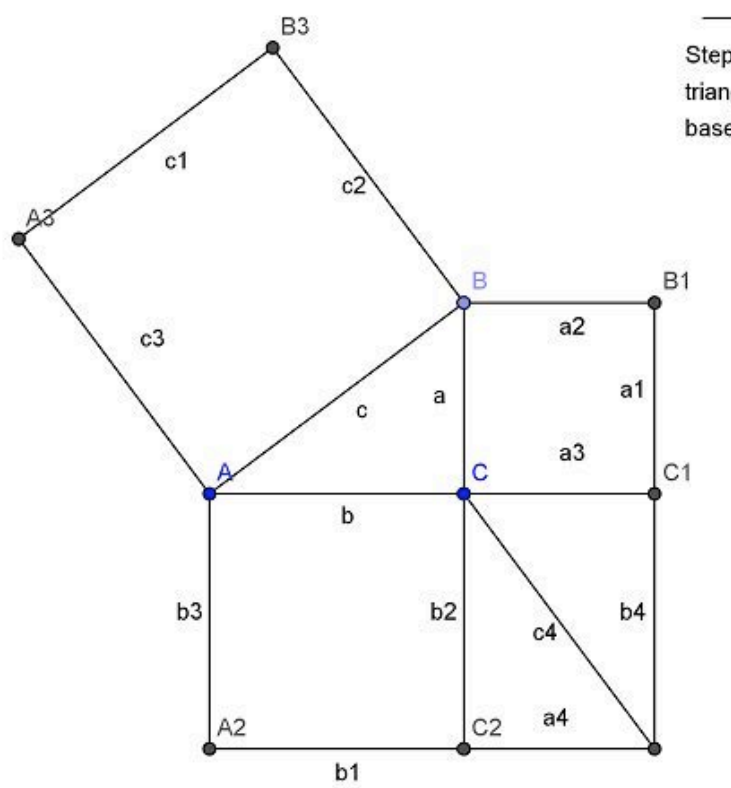

Steps

Step 3 - Divide the rectangle into two triangles with a diagonal starting with the base of the triangle.

> Length  $a = 2.6775$ Length  $b = 3.57$ Length  $c = 4.4625$

Das Rechteck wird durch eine Diagonale in zwei Dreiecke geteilt.

Step 4: Film der Scherung

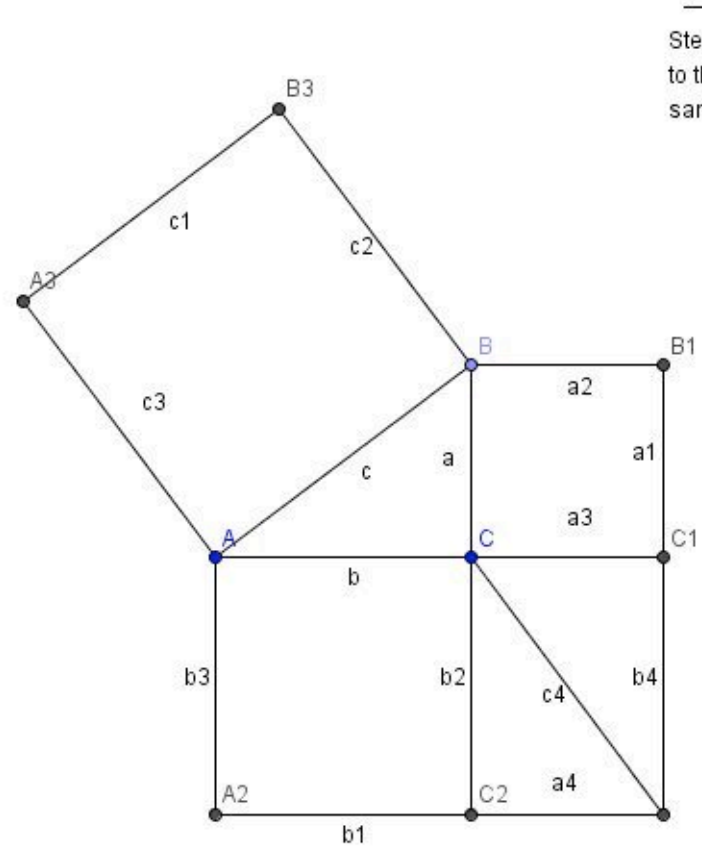

Steps Step 4 - Show the new triangles are congruent to the original triangle, so c and c4 have the same length.

Length 
$$
a = 3
$$
  
Length  $b = 4$   
Length  $c = 5$ 

Jetzt kann gezeigt werden, dass die beiden neuen Dreiecke zum originalen Dreieck kongruent sind. Dies geschieht über den Kongruenzsatz: Zwei Dreiecke sind kongruent, wenn sie übereinstimmen in den Größen "zwei Seiten und dem eingeschlossenen Winkel" (SWS) siehe Vorlesung 07.04.2008 - Kongruenzsätze.

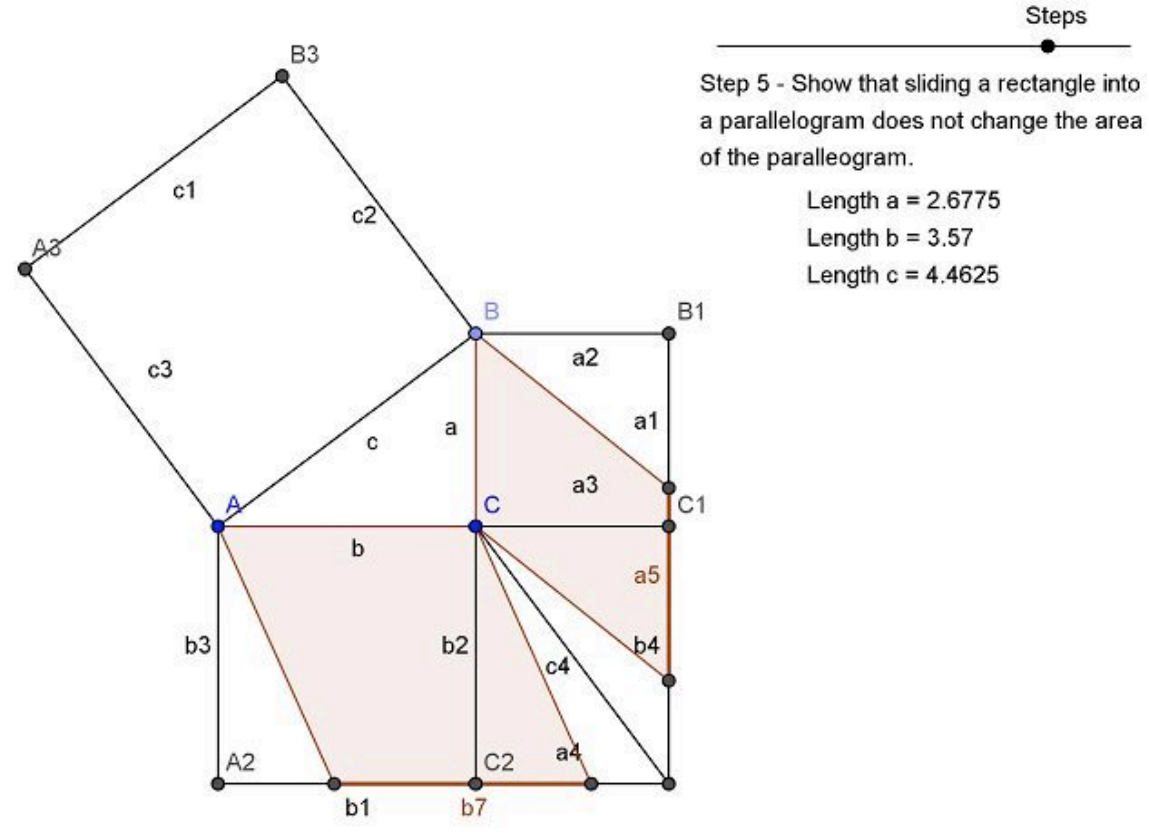

Step 5: Film der Scherung.

Durch Scherung wird aus dem Quadrat/Rechteck ein Parallelogramm. Ein Parallelogramm verändert seine Fläche durch diese Scherung nicht.

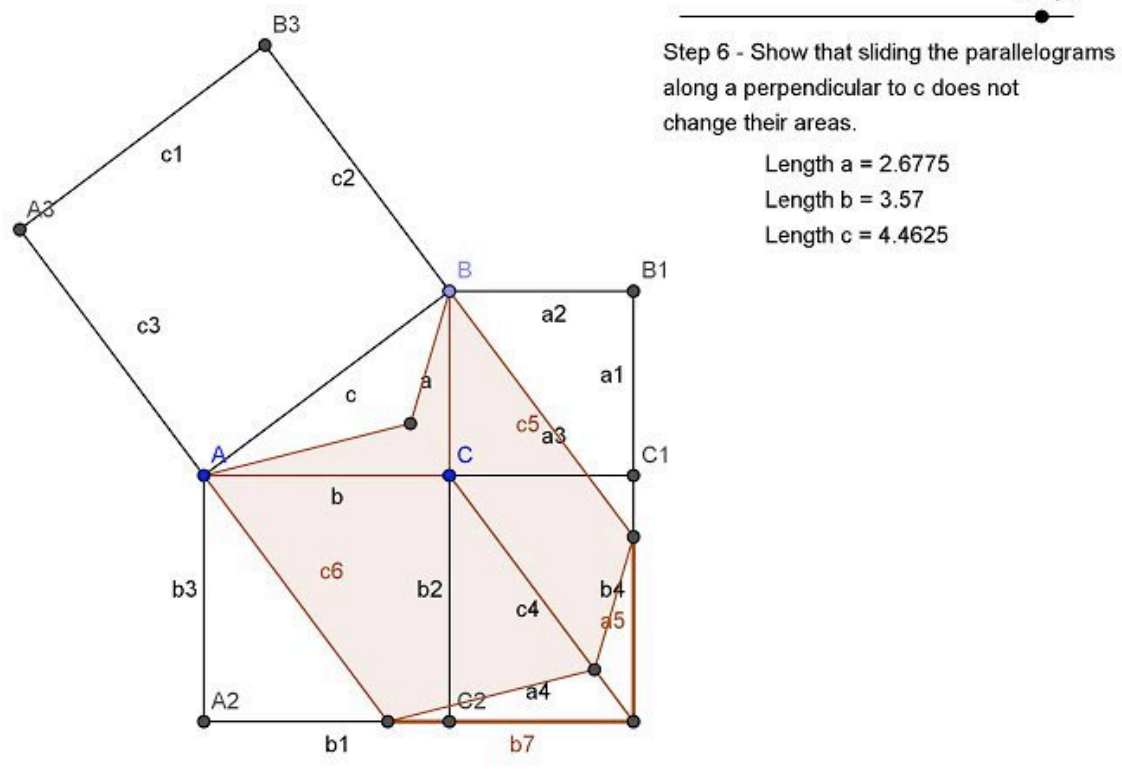

Jetzt werden beide Parallelogramme an der Linie c4 geschert. Dabei verändern die Parallelogramme, wie bekannt, nicht ihre Flächen.

Step 7: Film der Scherung.

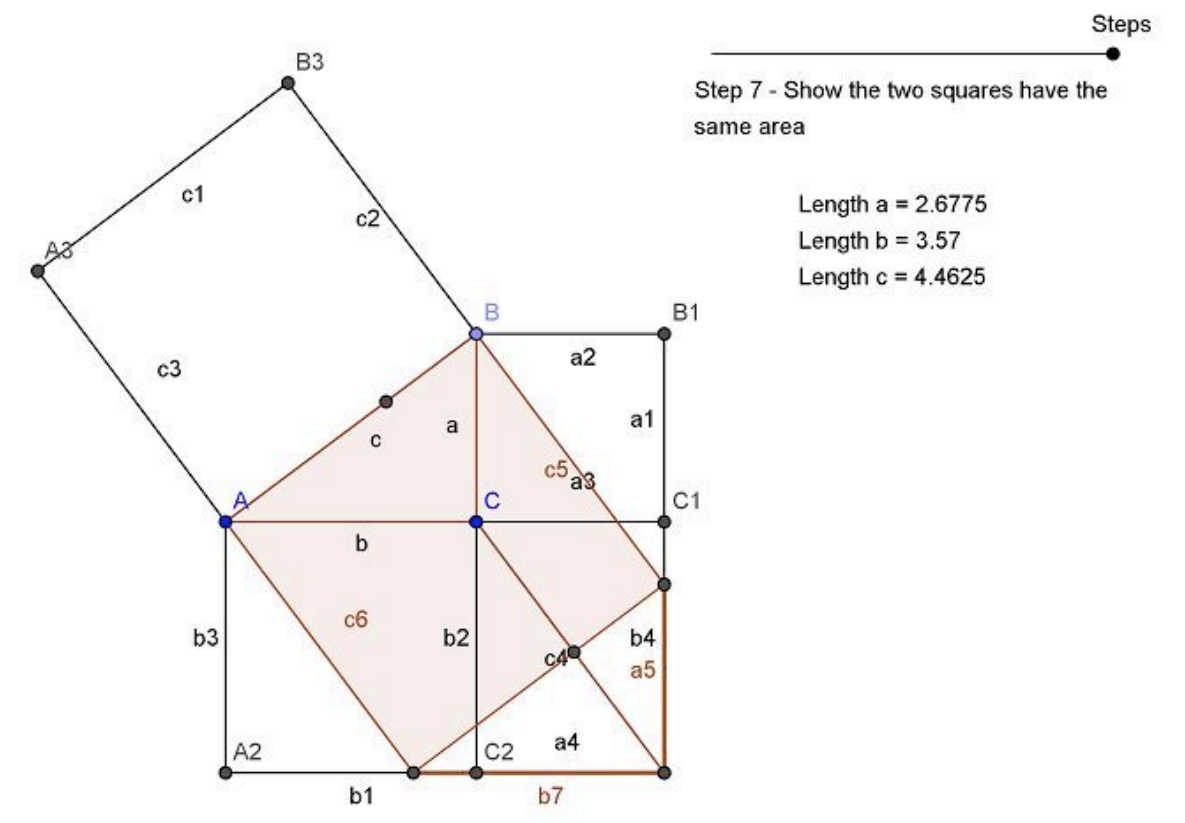

Zum Schluss sieht man, dass ein Quadrat entsteht mit der Seitenlänge der Hypothenuse. Damit ist der Satz des Pythagoras bewiesen.

**Steps** 

## DGS: Dynamische Geometrie Software Datei "Pyth\_Schiebepuzzle.ggb"

### Folgende Schritte können durchgeführt werden:

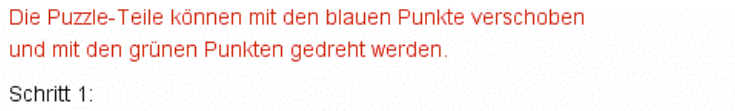

Überzeuge dich, dass mit den grünen Teilen das grüne Quadrat ausgelegt werden kann und dass das blaue Puzzle-Teil mit dem blauen Quadrat übereinstimmt.

#### Schritt 2:

Lege dann mit den grünen und blauen Teilen das gelbe Quadrat aus.

#### Schritt 3:

Verändere C. Was passiert mit den grünen Puzzleteilen? Was passiert mit dem blauen Puzzleteil? Korrigiere die Lage.

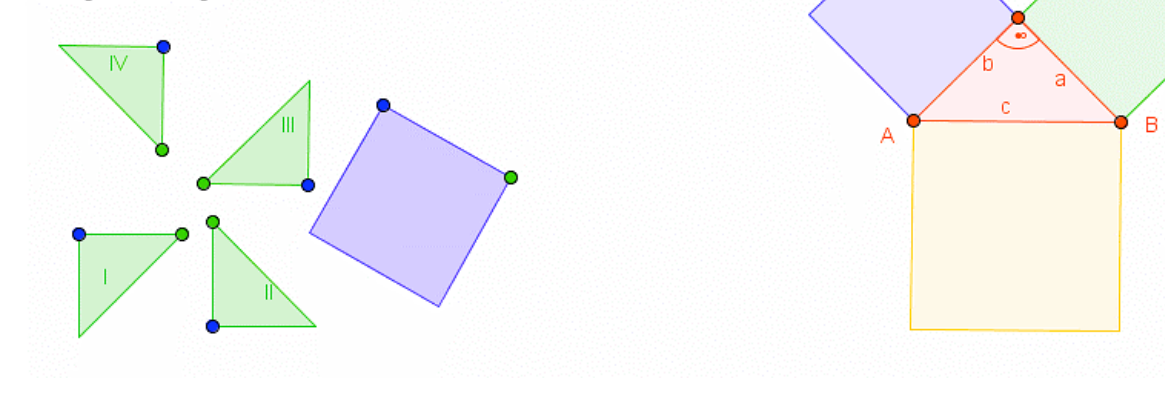

Im folgenden werden die Schritte von Frau Haftendorn erklärt. Die Puzzleteile können zunächst in das Kathetenquadrat verschoben werden.

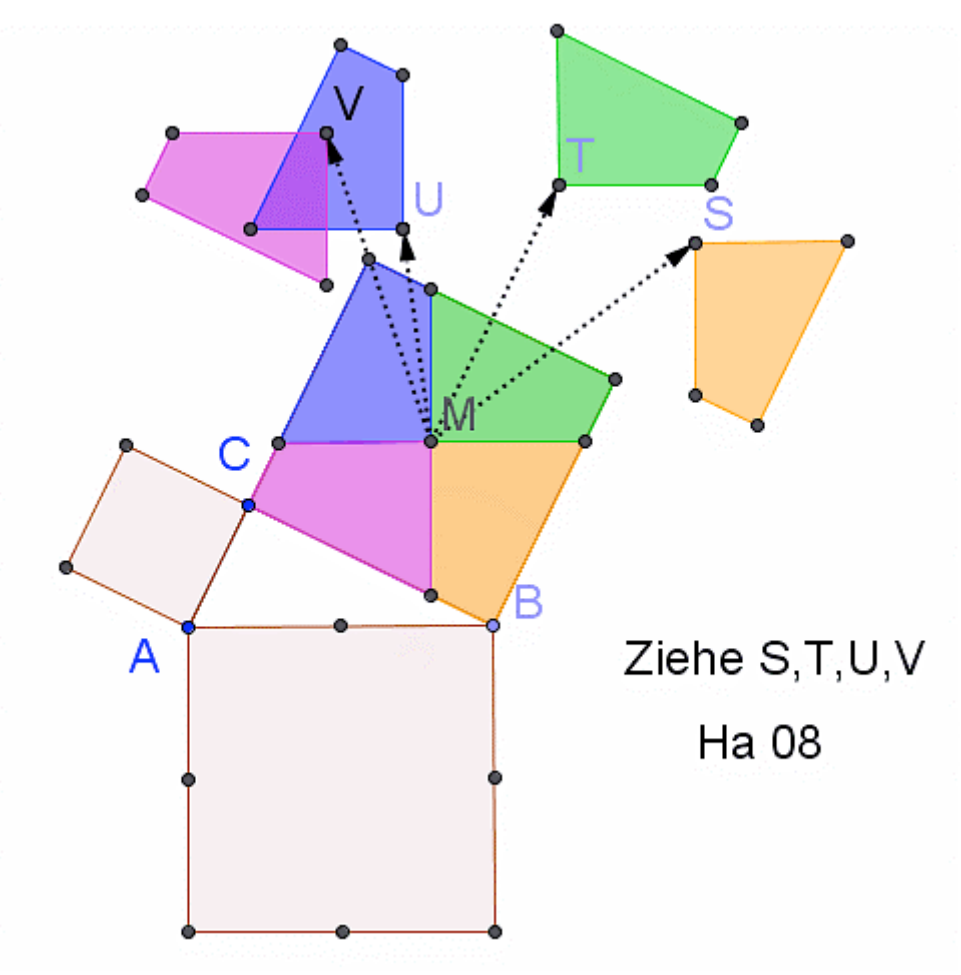

Anschließend, nach dem Verschieben der Puzzleteile in das Hypothenusenquadrat, stellt sie die Frage: Passt das wirklich genau und was ist mit dem Rest?

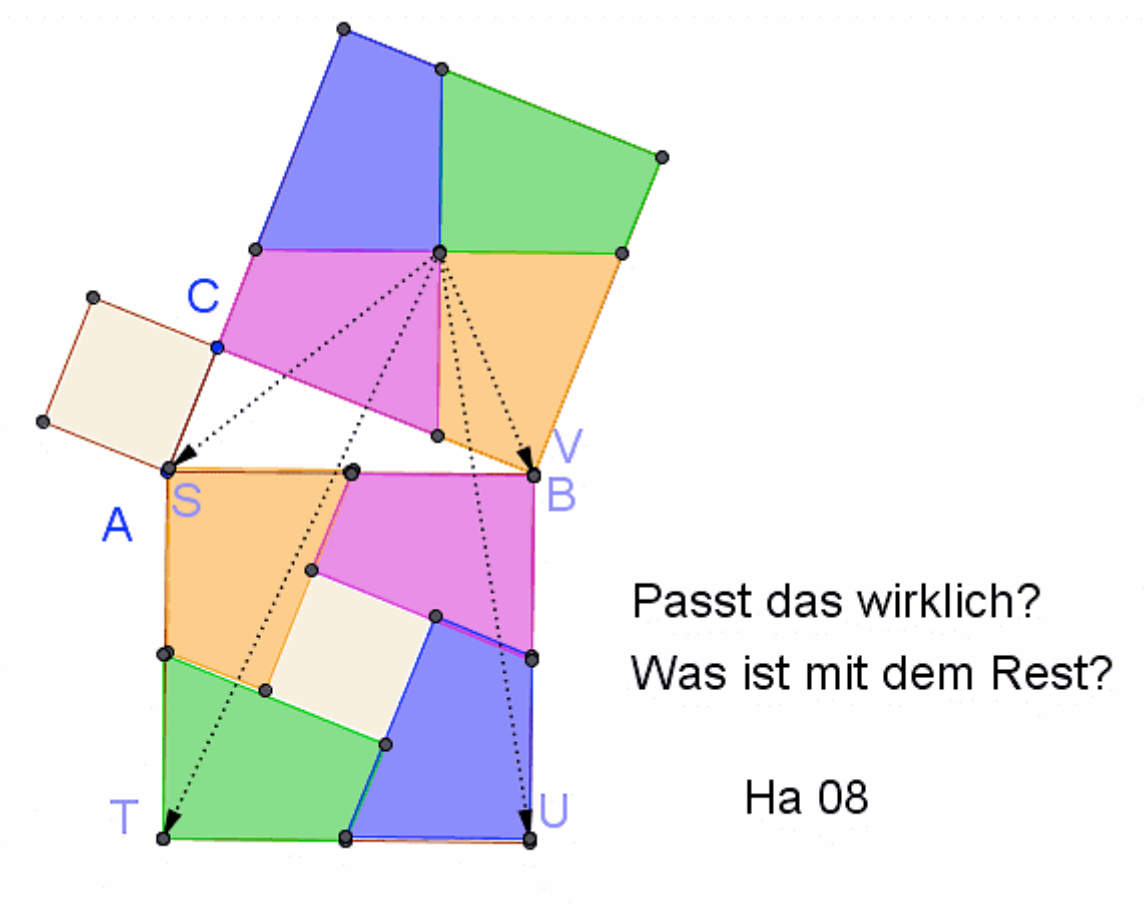

Ist das was im Hypothenusenquadrat übrig bleibt wirklich das kleine Kathetenquadrat? Den Beweis schreibt sie rechts: |CZ| = |MB|= |SW|, dies ist so wegen der Parallelverschiebung. Damit ist |AC|= |WZ| und somit bleib innen das kleine Kathetenquadrat übrig.

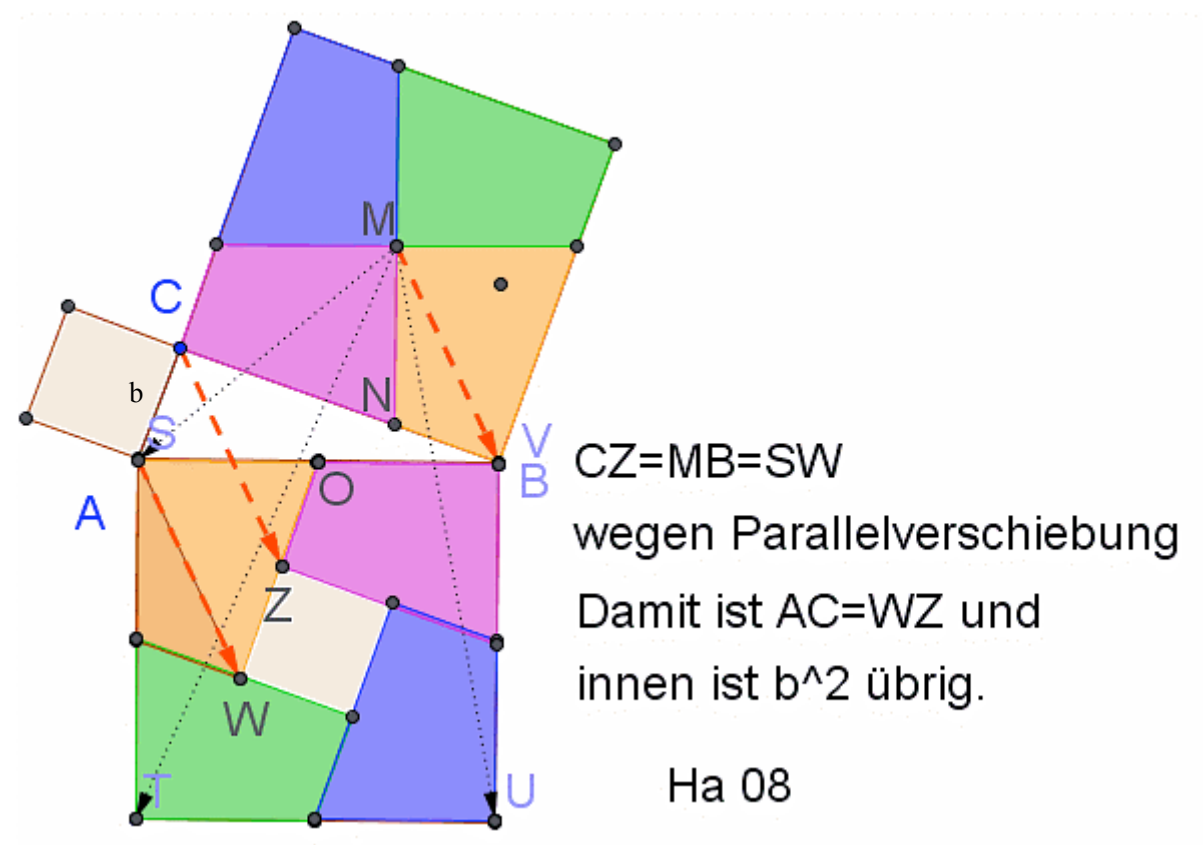

DGS: Dynamische Geometrie Software Datei "Pyth\_Drehpuzzle1.ggb"

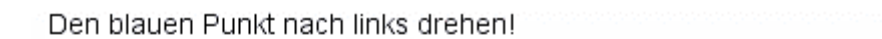

Mit dem roten Punkt können die Proportionen verändert werden.

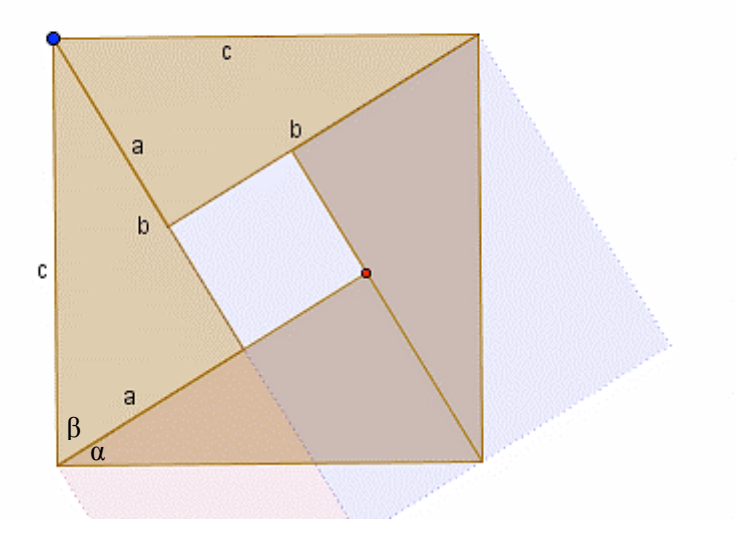

Man erkennt, dass der Winkel  $\alpha + \beta = 90^{\circ}$  ergibt. Man erkennt, dass innere Quadrat hat die Seitenlänge b-a. **+** Der gesamte Flächeninhalt beträgt  $c^2$ .

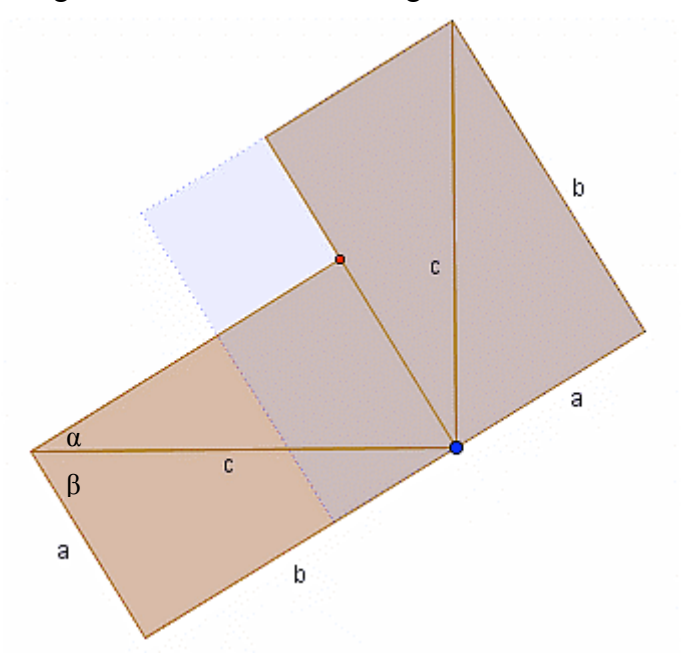

Nach der Drehung ergibt sich mit  $\alpha + \beta$  wieder ein 90°-Winkel. Der Flächeninhalt c<sup>2</sup> des obigen Dreiecks lässt sich jetzt durch Addition der Fläche  $a^2$  (hellrotes Quadrat) und  $b^2$  (hellblaues Quadrat) berechnen.

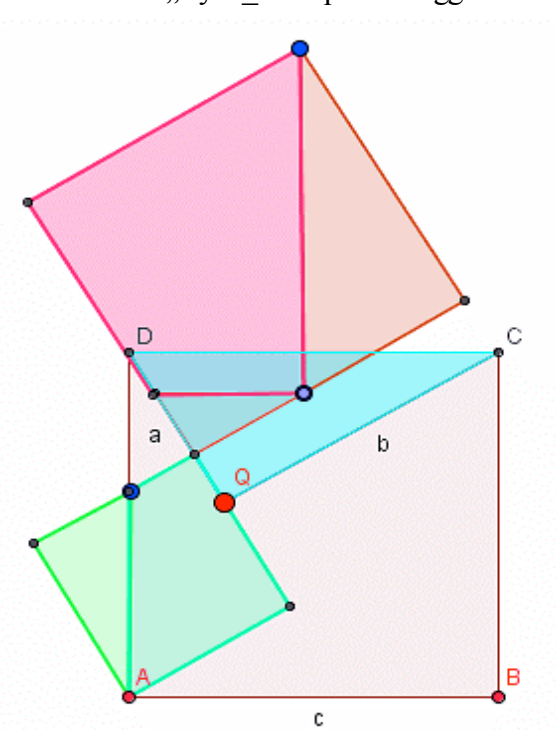

DGS: Dynamische Geometrie Software Datei "Pyth\_Drehpuzzle2.ggb"

Durch ziehen der blauen Punkte kann man erkennen, dass die Kathetenquadrate nur verschoben wurden und jetzt geschickt mit Hilfslinien die konstruiert wurden, "zerschnitten" werden. Hier können jetzt die einzelnen Teile in das Hypothenusenquadrat des blauen Dreiecks verschoben. Die nachfolgenden Bilder zeigen den Verlauf.

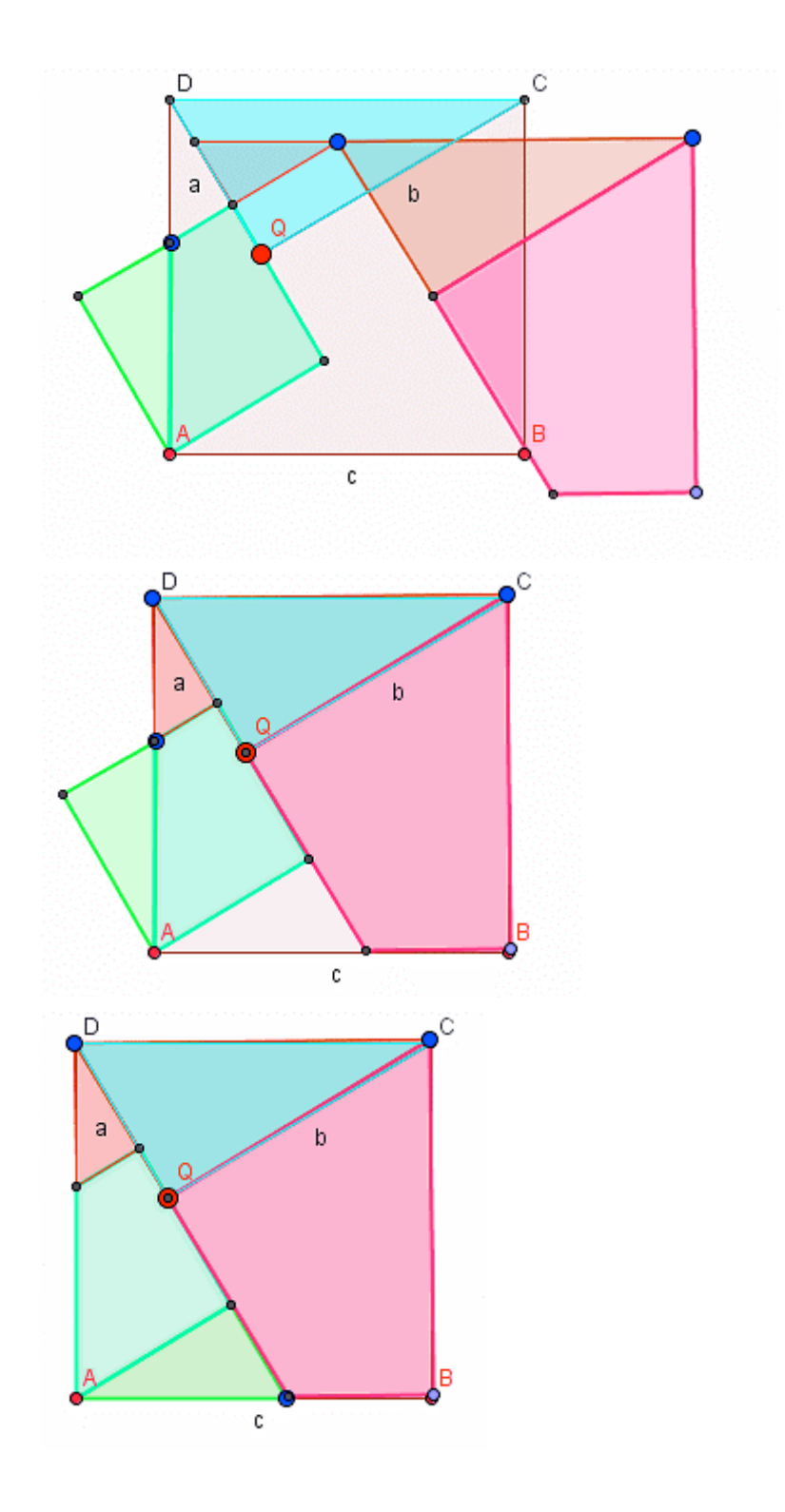

DGS: Dynamische Geometrie Software Datei "Pyth\_kongrVierecke.ggb"

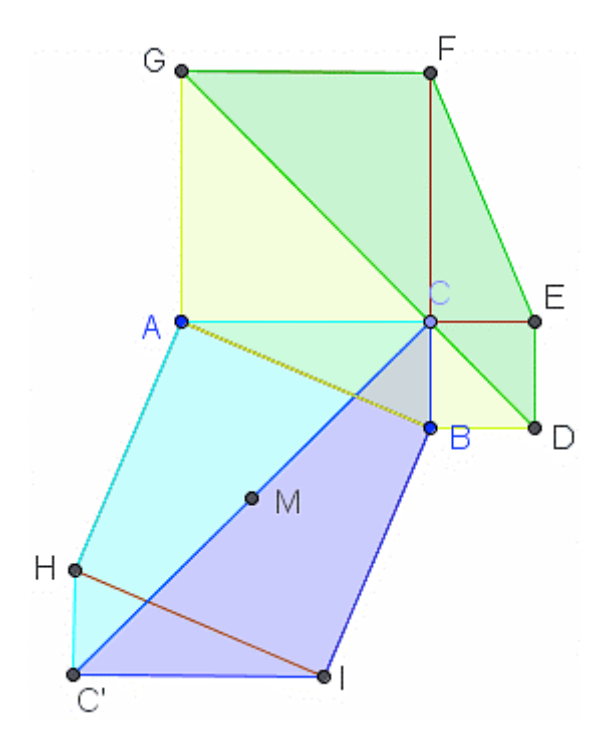

Dreick ABC ist das Ausgangsdreieck

Dreick CEF ist kongruent zu ABC, dies folgt aus Kongruenzsatz "zwei Seiten und dem eingeschlossenem Winkel" SWS. (CE ist genauso lang wie CB und CA ist genauso lang wie CF. ????

C' wird so konstruiert, dass das Dreieck HC'I kongruent zum Dreieck ABC ist. ????

Dann sind die Vierecke AHC'C, IBCC', ABDG, FEDG zueinander kongruent.

2. Wie "klaut" man Geogebra-Dateien im Internet?

Folgende Schritte sind notwendig:

- 1. In Google nach dem entsprechenden Thema suchen. Zusätzlich den Suchbegriff "Geogebra" eingeben, z.B. "Satz des Pythagoras Geogebra"
- 2. Auf der Internetseite wird nun eine Geogebra-Anwendung gestartet. z.B.:

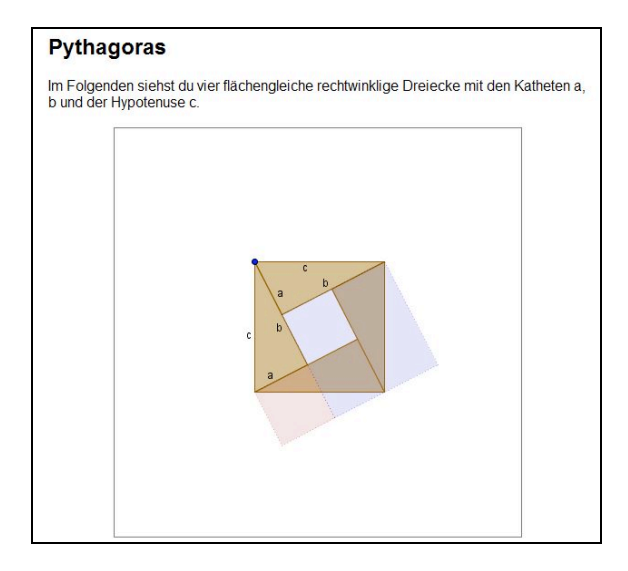

- 1. Auf "Ansicht" $\rightarrow$  "Quelltext" klicken
- 2. Im Quelltext nach dem Begriff "applet" suchen, z.B. <**applet** code="geogebra.GeoGebraApplet" codebase="./" archive="http://www.geogebra.at/webstart/geogebra.jar" width="450" height="450">

<param name="filename" value="**pythagoras\_worksheet.ggb**">

3. Nun den Namen des files kopieren und hinter dem letzten Slash in der Adressleiste des Internetbrowsers einfügen, z.B.

http://www.geogebra.org/de/upload/files/dynamische\_arbeitsblaetter/mhohen/examples/pytha goras/**pythagoras\_worksheet.ggb**

4. Die Datei kann herunter geladen werden (falls erforderlich Namenskürzel in .ggb ändern)